MHDO Maine Health Information | Insight | Improvement

# ICD-10 VALIDATION TESTING

*LAST UPDATED: AUGUST 3, 2015*

## **CONTENTS**

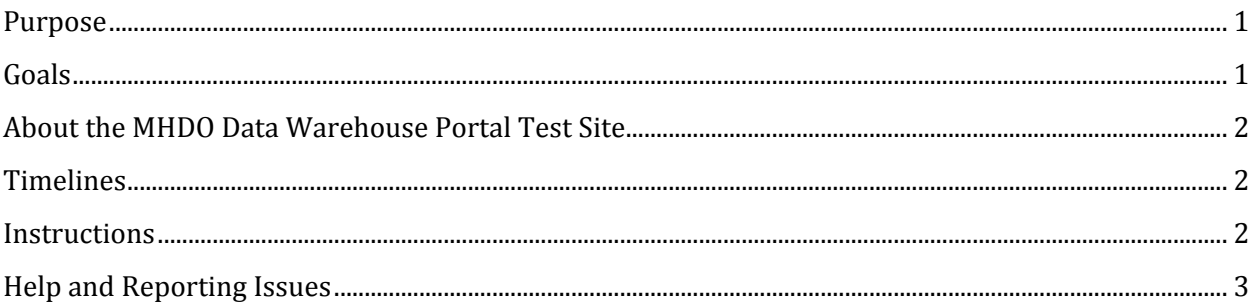

#### <span id="page-0-0"></span>PURPOSE

The purpose of the upcoming testing period is for submitters to test the new ICD-10 validations for the medical claim files. A list of the new validation rules are available on th[e Claims Data Submitter](https://mhdo.maine.gov/pugPage.htm)  [Group](https://mhdo.maine.gov/pugPage.htm) page on the MHDO website. All payers and submitters are invited to participate in testing. Since there have been no changes to the eligibility, dental claims or pharmacy claims validation rules, payers who only submit those file types may choose not to participate. All others who submit medical claims are strongly encouraged to participate in testing. The validation updates will ensure the accuracy and quality information within the MHDO Data Warehouse.

#### <span id="page-0-1"></span>GOALS

- Successfully submit medical claims with populated ICD-10 fields
- View ICD-10 field validation issues to determine what needs to be addressed before submission of production files in November and successfully resolve structural validation issues. This testing period does not require your files get to a passed status by resolving non-structural validation issues.

## <span id="page-1-0"></span>ABOUT THE MHDO DATA WAREHOUSE PORTAL TEST SITE

Testing is available via the MHDO Data Warehouse Portal Test Site

[\(https://mhdo.maine.gov/portal-test/\)](https://mhdo.maine.gov/portal-test/). While this is a separate URL, the Payer Test Portal should work with your login. If you have any trouble, especially if you have recently changed your password on the production Portal, please contact the help desk [\(MHDOhelp@norc.org\)](mailto:MHDOhelp@norc.org).

The test portal has all the functionality of the production portal with a few exceptions:

- 1. The test site has a different color background to help you identify which site you are submitting to.
- 2. Files can only be submitted via upload through the portal. SFTP transfers cannot be used.
- 3. The test portal is not linked to the production data warehouse and therefore will only display information about files submitted through the test site. As a result the Reporting menu has been disabled.
- 4. To reduce confusion, system notification emails will NOT be sent from the test portal. You will not receive an email once your file has been validated. You must recheck the test portal to see when processing and validation are complete.
- 5. Any action that requires MHDO approval (ex. Exemption overrides and submissions for periods a year or more in the past) will not receive attention on the Payer Test Portal.

#### <span id="page-1-1"></span>TIMELINES

The testing period will run from August 5<sup>th</sup> through September 30<sup>th</sup>.

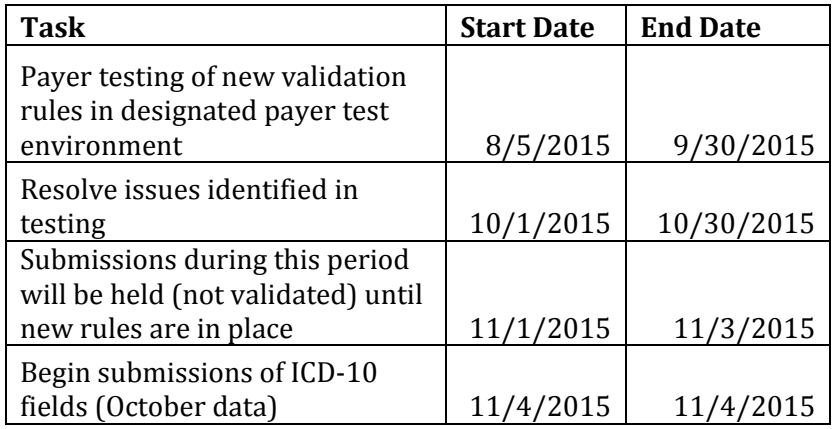

#### <span id="page-1-2"></span>**INSTRUCTIONS**

- 1. **Login.** You will be able to login to the MHDO Data Warehouse Portal Test Site [\(https://mhdo.maine.gov/portal-test\)](https://mhdo.maine.gov/portal-test) using the same credentials you use for the production portal. Please contact the Help Desk if you need help logging into the test portal.
- 2. **Submit.** You can submit via the test portal the files you want to test for any period of data less than a year old with ICD-10 fields populated. You must still use the correct file naming

conventions or you will receive a structural failure. Sample files are available for download through the Resources menu of both the test and production portal.

- 3. **Review**. To view the status of your file(s) after submission go to Submission History. On average it takes under 10 minutes to validate a file. Once your file(s) have been validated please review all of the validation issues (if any) by selecting the View action for failed files in your Submission History. Make note of ICD-10 field validation issues that will need to be addressed before production submission begins in November.
- 4. **Resolve Structural Issues** (if any exist). If you have structural issues please resolve them in your file and resubmit. All other validation issues **do not** need to be resolved for the purpose of this testing period.

**NOTE**: Please do not submit exemption requests or adjust your profile in the test portal, these settings will not be transferred into the production website. Any adjustments needed for the new validations can be made once the changes are implemented for October data submissions starting in November.

## <span id="page-2-0"></span>HELP AND REPORTING ISSUES

All questions and issues encountered during testing should be directed to the MHDO Help Desk. Please be sure to note in your communication that you are working in the test portal vs. the production portal.

Toll-free Phone: (866) 315-7125

Email: [mhdohelp@norc.org](mailto:mhdohelp@norc.org)